Guía del producto

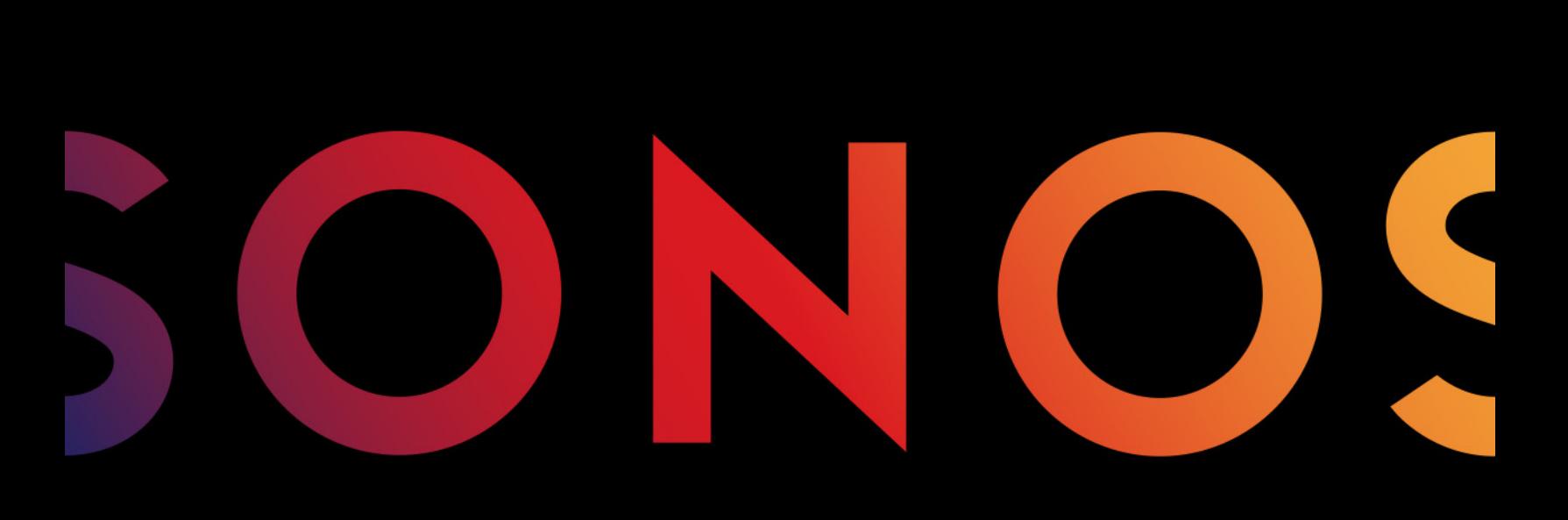

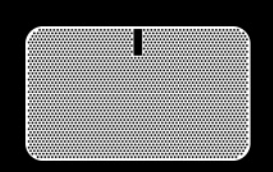

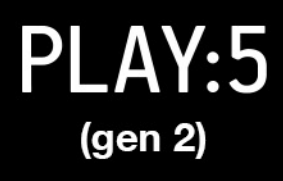

#### ESTE DOCUMENTO CONTIENE INFORMACIÓN QUE ESTÁ SUJETA A MODIFICACIONES SIN PREVIO AVISO.

Se prohíbe la reproducción o transmisión de cualquier porción de esta publicación en cualquier forma o por cualquier medio, ya sea electrónico o mecánico, lo cual incluye sin limitación la fotocopia, la grabación, los sistemas de recuperación de información o las redes informáticas, sin la autorización escrita de Sonos, Inc.

Sonos y todos los nombres de productos y eslóganes de Sonos son marcas comerciales o marcas comerciales registradas de Sonos, Inc. Patente y marca comercial Sonos registrada.

Los productos de Sonos pueden estar protegidos por una o más patentes. Nuestra información sobre las patentes de los productos se puede encontrar aquí: [sonos.com/legal/patents](http://www.sonos.com/legal/patents)

iPhone®, iPod®, iPad® e iTunes® son marcas comerciales de Apple Inc., registradas en EE.UU. y en otros países.

"Fabricado para iPod", "Fabricado para iPhone" y "Fabricado para iPad" significan que un accesorio electrónico ha sido diseñado para conectarse específicamente con iPod, iPhone o iPad, respectivamente, y que ha sido certificado por el desarrollador para cumplir con los estándares de rendimiento de Apple. Apple no es responsable del funcionamiento de este dispositivo o de su cumplimiento de los estándares de seguridad y regulación. Tenga en cuenta que el uso de este accesorio con iPod, iPhone o iPad puede afectar al rendimiento inalámbrico.

Windows® es una marca comercial de Microsoft Corporation en EE.UU. y en otros países.

Android® es una marca comercial de Google Inc.

JAWS es una marca comercial registrada de Freedom Scientific, Inc. en EE.UU. y en otros países.

El software Growl está protegido bajo copyright de The Growl Project 2004-2012

Sonos utiliza software MSNTP, el cual ha sido desarrollado por N.M. Maclaren en la Universidad de Cambridge.

© Copyright, N.M. Maclaren, 1996, 1997, 2000; © Copyright, University of Cambridge, 1996, 1997, 2000.

Todos los productos y servicios mencionados podrían ser marcas comerciales o de servicio de sus respectivos propietarios.

12/8/15

© 2004-2015 por Sonos, Inc. Reservados todos los derechos.

# Sonos® PLAY:5 (gen 2)

El Play:5® completamente nuevo es el altavoz inteligente e innovador para el universo de transmisión de hoy, sintonizando su sonido con potencia inteligente para ofrecerle la energía y la emoción que el artista puso en la grabación original.

- El hardware y el software diseñados por Sonos para el cliente producen un sonido envolvente y puro, de gran nitidez, a cualquier volumen.
- Accionado por 3 altavoces de agudos y 3 woofers medianos, cada uno de ellos con un amplificador dedicado, perfectamente sintonizado para adaptarse a los altavoces y la arquitectura acústica.
- Funciona de forma fluida con la gama completa de productos de Sonos.

### ¿Es nuevo usuario de Sonos?

Solo tiene que seguir unos pocos pasos para instalar y poner en marcha el Sonos system: simplemente siga las instrucciones de configuración incluidas en el PLAY:5. Una vez configurado, puede añadir más productos Sonos en cualquier momento.

### ¿Está añadiendo componentes a un sistema de Sonos existente?

El sistema Sonos se puede ampliar fácilmente a varias habitaciones. Si está añadiendo este PLAY:5 a un sistema Sonos existente, vaya directamente a [página 6](#page-7-0).

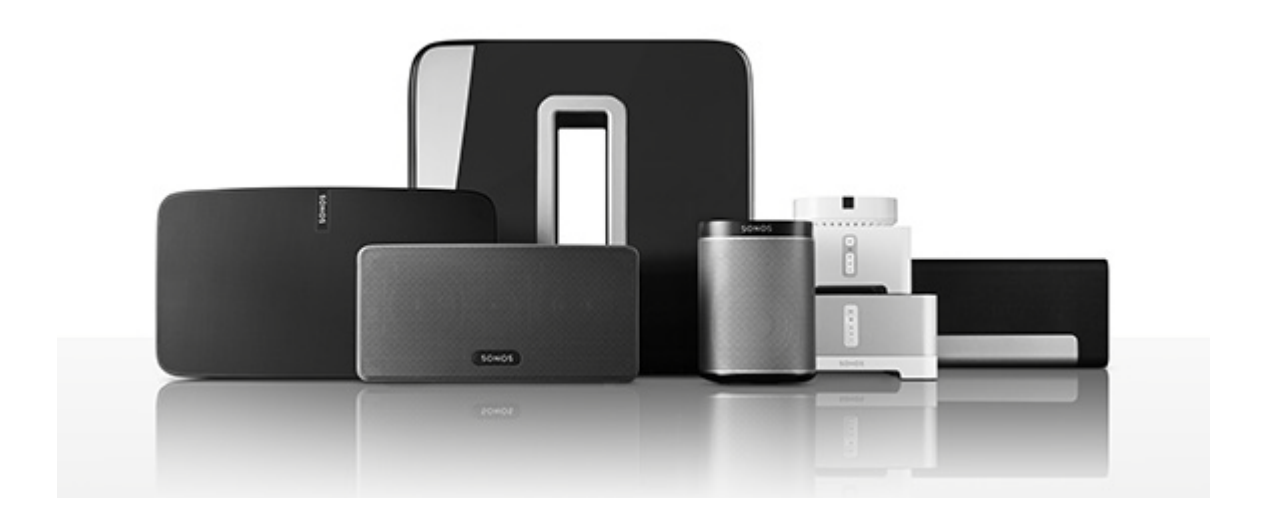

# La red doméstica

Para el acceso a servicios de música de Internet, a radio por Internet y a cualquier música digital almacenada en su ordenador o dispositivo de almacenamiento conectado a red (NAS), la red doméstica debe cumplir estos requisitos:

### Requisitos de red doméstica

Nota: La red debe contar con una conexión a Internet de alta velocidad, debido a que el sistema Sonos está diseñado para proporcionarle actualizaciones gratuitas de software en línea. Debe registrar el sistema Sonos a fin de recibir dichas actualizaciones, de modo que cerciórese de registrarlo durante el proceso de configuración. No compartiremos su dirección de correo electrónico con otras empresas.

- Módem de DSL o cable de alta velocidad, o bien, conexión de banda ancha de fibra hasta el hogar para la reproducción adecuada de los servicios de música basados en Internet. (Si el proveedor de servicios de Internet solamente ofrece acceso a Internet por satélite, podrían presentarse problemas de reproducción debido a las velocidades de descarga variables).
- Si el módem no es una combinación de módem y router, y desea sacar partido de las actualizaciones en línea automáticas de Sonos, o reproducir música procedente de un servicio de música basado en Internet, debe instalar un router en la red doméstica. Si no posee un router, cómprelo e instálelo antes de continuar. Si va a utilizar la aplicación de Sonos en un dispositivo Android™ o iOS, o si está configurando Sonos de forma inalámbrica, necesita un router inalámbrico. Visite nuestro sitio web en <http://faq.sonos.com/apps> para obtener más información.

Nota: Sonos se comunica mediante una red doméstica de 2,4 GHz compatible con la tecnología inalámbrica 802.11 b/g/n. No se admiten la redes de 5 GHz en la configuración de Sonos totalmente inalámbrica.

Conecte un Sonos BOOST (o reproductor) al router si:

- La casa es grande, el desempeño WiFi no es fiable y desea afianzar el rendimiento inalámbrico del sistema Sonos.
- Ya existe un alto nivel de demanda en la red WiFi con transmisión de vídeos y navegación en web, y desea crear otra red inalámbrica exclusivamente para los altavoces Sonos.
- La red doméstica es de solamente 5 GHz (no se puede cambiar a 2,4 GHz).

Para obtener mejores resultados, se recomienda que conecte el ordenador o la unidad NAS que contenga la colección de su biblioteca musical personal al router de la red doméstica con un cable Ethernet.

Nota: Para obtener la lista más reciente de requisitos de sistema, incluso las versiones de sistema operativo que son compatibles, visite nuestro sitio web en <http://faq.sonos.com/specs>.

# La aplicación de Sonos

Puede utilizar la aplicación de Sonos gratuita con cualquier dispositivo compatible, incluyendo:

- Aplicación de Sonos (Android)—Android 2.2 y superior; algunas características requieren versiones posteriores. (La configuración inalámbrica estándar solo es compatible con Android 2.3 o 4.0 y superior). Toque el botón Play Store o Market en el dispositivo Android para descargar la aplicación de Sonos gratuita en Google Play.
- Aplicación de Sonos (iOS)—iPhone, iPad e iPod touch con iOS 7.0 y superior; algunas características pueden requerir versiones posteriores. Toque el botón App Store de su iPhone, iPod touch o iPad para descargar la aplicación gratuita de

Sonos, o bien, descárguela desde iTunes®. (Si la descarga a través de iTunes, debe sincronizar para que se vea la pantalla con el logotipo de Sonos en la pantalla del dispositivo).

- Aplicación de Sonos (PC) Windows® XP SP3 y superior; algunas características requieren versiones [posteriores. \(La configuración inalámbrica estándar solo es compatible con Windows 7 y superior\).](http://www.sonos.com/support/downloads)  [Descárguela en nuestro sitio web en](http://www.sonos.com/support/downloads) www.sonos.com/support/downloads.
- Aplicación de Sonos (Mac) Macintosh<sup>®</sup> OS X 10.7 y superior. [Descárguela en nuestro sitio web en](http://www.sonos.com/support/downloads) www.sonos.com/support/downloads.

Nota: Sonos CONTROL ha dejado de fabricarse, pero es compatible con su nuevo producto Sonos.

# Seleccionar una ubicación

El PLAY:5 está diseñado para producir un sonido fantástico en cualquier lugar en el que se coloque. Para un máximo rendimiento, ofrecemos algunas pautas:

- Para un solo altavoz PLAY:5, Sonos recomienda colocar el altavoz horizontalmente, permitiendo un sonido estéreo en un amplio entorno de sonido. (Un solo altavoz PLAY:5 colocado en modo vertical es un altavoz mono, no hay separación estéreo).
- Para más información sobre la colocación del par estéreo, consulte [página 8](#page-9-0).
- Coloque el PLAY:5 en la habitación desde la que va a escuchar música (a la altura de su oído o cerca para obtener los mejores resultados).

Precaución:El PLAY:5 es resistente a la humedad para que pueda usarlo en el baño, no es resistente al agua, así que no lo coloque cerca del agua ni lo deje fuera cuando llueva.

# Controles y botones

# Panel frontal del PLAY:5

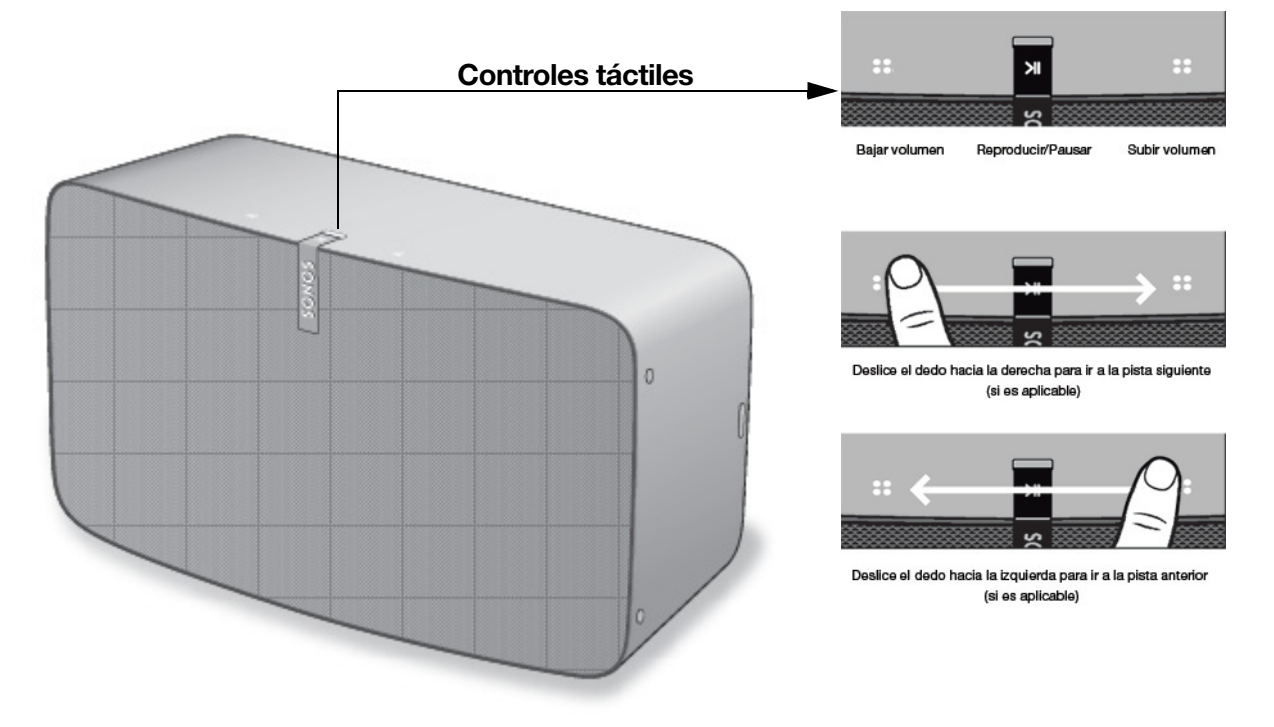

Nota: La rejilla delantera del Sonos PLAY:5 no es extraíble. Manipular la rejilla puede provocar daños en el PLAY:5.

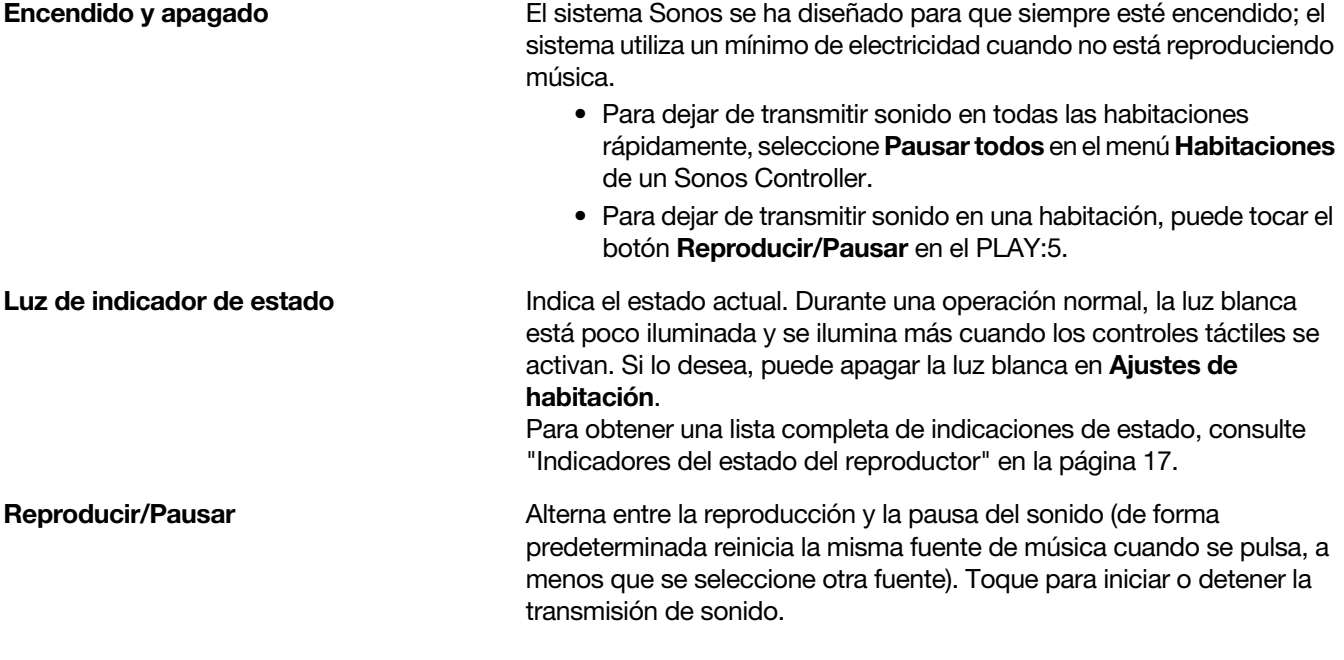

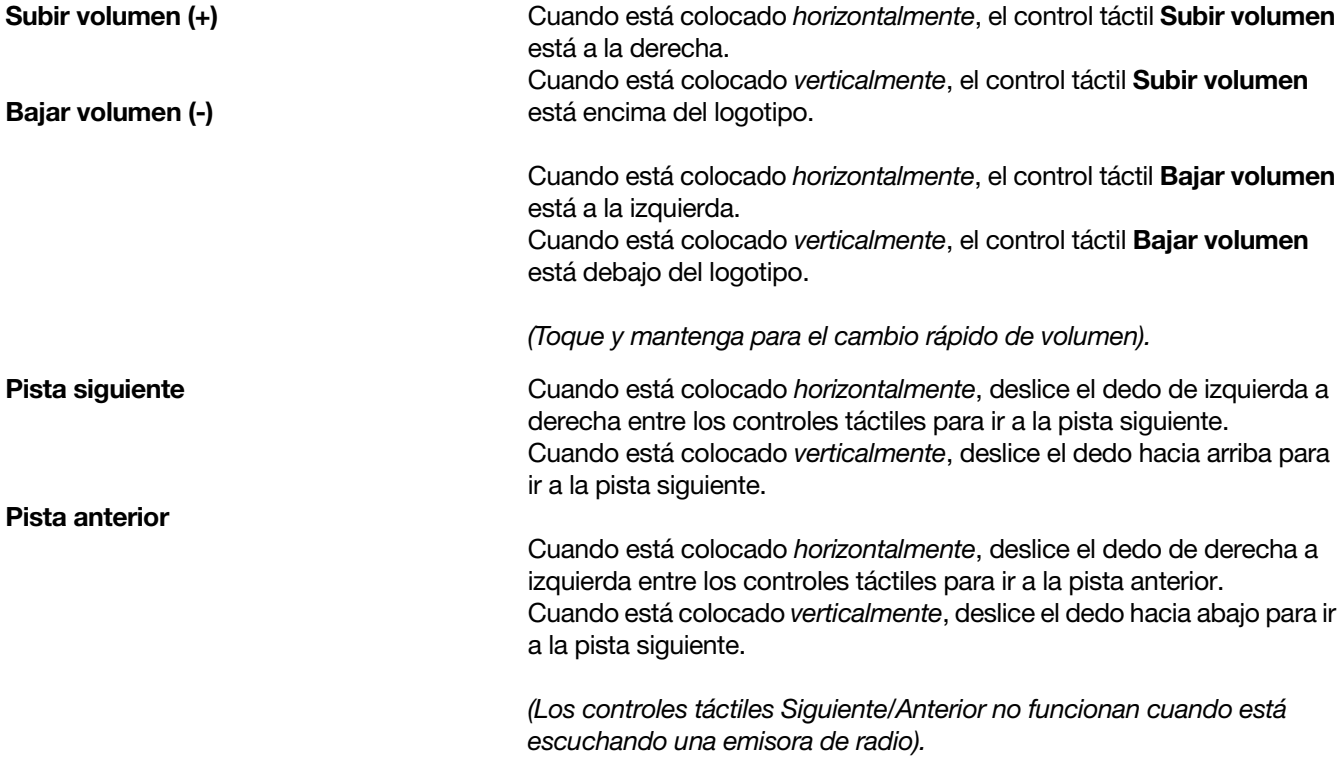

# Parte posterior del PLAY:5

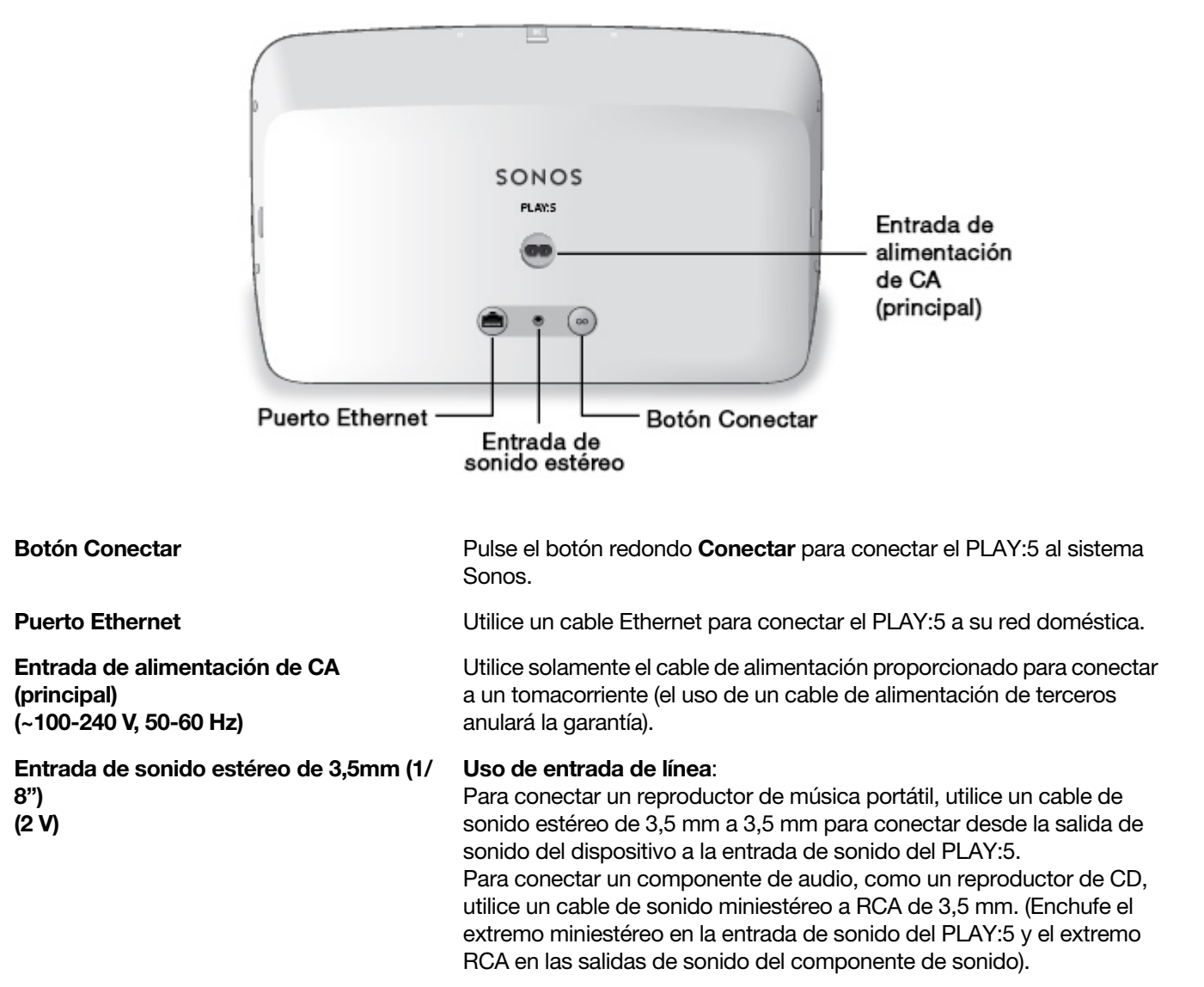

## <span id="page-7-0"></span>Adición a un sistema Sonos existente

Una vez que haya configurado el sistema Sonos, puede añadir con facilidad más productos de Sonos en cualquier momento (hasta 32).

- 1. Seleccione una ubicación para su PLAY:5. (Consulte las pautas de colocación óptima en Adición a un [sistema Sonos existente](#page-7-0)).
- 2. Conecte el cable de alimentación al PLAY:5 y aplique la corriente. Asegúrese de empujar el cable de alimentación firmemente dentro de la unidad.

Nota: Si desea establecer una conexión cableada, conecte un cable Ethernet estándar desde el router (o un disco de pared de red bajo tensión si el cableado está integrado), hasta el puerto Ethernet en la parte posterior del producto Sonos.

- 3. Elija una de las opciones siguientes:
	- Uso de la aplicación Sonos en un dispositivo móvil: Seleccione Añadir un reproductor o SUB en el menú Ajustes.
	- Con la aplicación Sonos en un Mac o PC: Seleccione Añadir un reproductor o SUB en el menú Administrar.

Las paredes gruesas, los teléfonos inalámbricos de 2,4 GHz y la presencia de otros dispositivos inalámbricos podrían interferir o bloquear las señales de red inalámbrica del sistema Sonos. Si se presentan problemas después de colocar un producto Sonos, intente una de las soluciones siguientes: cambie la ubicación del producto Sonos; cambie el canal inalámbrico en el cual opera el sistema de música; conecte un producto Sonos al router si la configuración es inalámbrica. Si desea más información, consulte ["Resolución de](#page-15-0)  [problemas básicos" en la página 14](#page-15-0).

### Sintonización del sonido para su habitación (Trueplay™)

A pesar de que puede colocar sus altavoces Sonos prácticamente en cualquier lugar, el tamaño y la forma de su habitación y los objetos que hay en ella pueden distorsionar el sonido de su altavoz. Para garantizar que un altavoz suene correctamente, sin importar donde lo coloque, los altavoces Sonos incluyen Trueplay. Si tiene un iPhone (4S o posterior), iPad o iPod Touch con iOS7 o superior, puede usar la sintonización Trueplay para hacer que todos los altavoces Sonos suenen correctamente para la habitación y fieles a la música.

Sonos utiliza el micrófono de su dispositivo iOS para medir la distorsión acústica en la habitación y después adapta Trueplay al sonido de su altavoz Sonos para su colocación en la habitación.

- 1. Seleccione Ajustes -> Ajustes de habitaciones.
- 2. Seleccione la habitación en la que se encuentra su altavoz.
- **3.** Seleccione **Sintonización Trueplay** y luego siga las indicaciones en pantalla.

Nota: La sintonización de Trueplay no está disponible si VoiceOver está habilitado en el dispositivo iOS. Si desea sintonizar los altavoces, primero apague VoiceOver en el dispositivo y seleccione Ajustes -> Ajustes de habitación en la aplicación Sonos.

### Ajustes de la ecualización

El Sonos PLAY:5 se envía con los ajustes de ecualización configurados de antemano para ofrecer un rendimiento óptimo en cuanto a reproducción. Si lo desea, puede modificar los ajustes de sonido (bajos, agudos, balance o sonoridad) de acuerdo con su preferencia.

- 1. Seleccione Ajustes -> Ajustes de habitaciones.
- 2. Toque para seleccionar una habitación.
- 3. Seleccione Ecualización de música y luego arrastre el dedo a través de los deslizadores para ajustarlos.
- 4. Para cambiar el ajuste de Sonoridad, pulse **Activo** o **Inactivo**. (El ajuste de sonoridad aumenta ciertas frecuencias, incluso los bajos, a fin de mejorar el sonido cuando el volumen esté bajo).

# Creación de un par estéreo

El ajuste del par estéreo le permite agrupar dos PLAY:1, PLAY:3 o PLAY:5 en la misma habitación y disfrutar de un sonido estéreo más amplio. En esta configuración, una unidad sirve de canal izquierdo y la otra sirve de canal derecho. No puede crear un par estéreo combinado, o sea que los productos Sonos en el par estéreo tienen que ser iguales.

#### <span id="page-9-0"></span>Información sobre la colocación óptima del par estéreo

- Al crear un par estéreo, es mejor colocar los dos altavoces de Sonos separados a una distancia de 2,4 a 3 metros.
- La posición favorita para escuchar música debe estar a 2,4 a 3,7 metros de distancia de los productos Sonos que forman el par. Al haber menos distancia, aumentarán los bajos y si hay más distancia mejorará la imagen del estéreo.
- Puede colocarlos horizontal o verticalmente, en vertical funciona mejor cuando se sienta en un asiento optimizado en el centro entre los altavoces; horizontal funciona bien cuando desea una experiencia fantástica sobre un área acústica más amplia, como un sofá. (Ambos altavoces deben colocarse en la misma orientación).

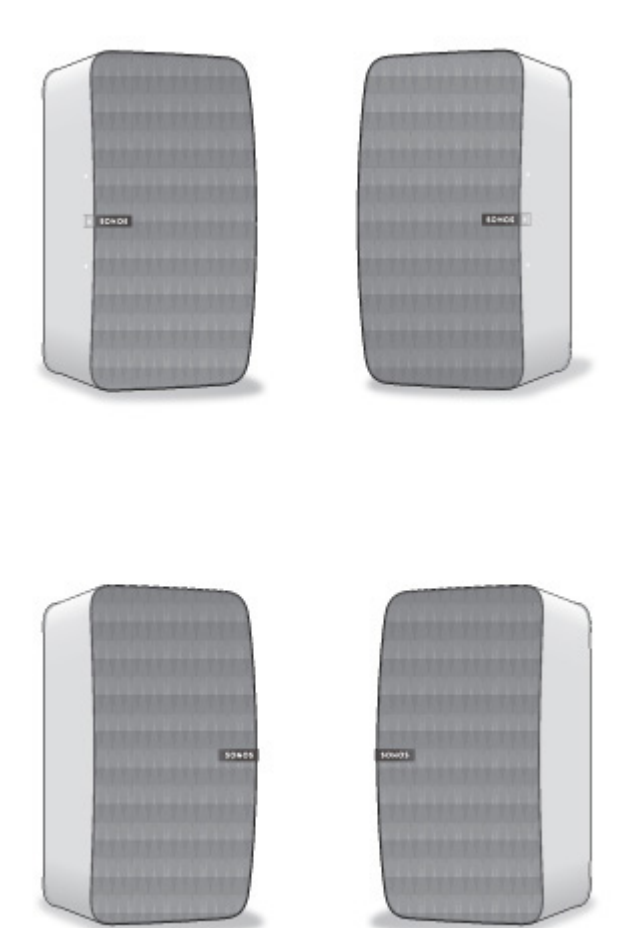

- Cuando se colocan verticalmente, Subir volumen está por encima del logotipo; Bajar volumen está por debajo del logotipo.
- Cuando se colocan verticalmente, deslice el dedo hacia arriba para ir a la pista siguiente; deslice el dedo hacia abajo para ir a la pista siguiente.

Nota: El ajuste del par estéreo se utiliza solamente con unidades PLAY:1, PLAY:3 y PLAY:5. No puede crear un par estéreo combinado, es decir que ambos productos de Sonos en el par estéreo tienen que ser iguales.

#### Uso de la aplicación Sonos en un dispositivo móvil

- 1. Seleccione Ajustes -> Ajustes de habitaciones.
- 2. Seleccione un PLAY:5 para crear el par.
- 3. Seleccione Crear par estéreo y siga las indicaciones para configurar el par estéreo.

#### Para separar un par estéreo:

- 1. Seleccione Ajustes -> Ajustes de habitación.
- 2. Seleccione el par estéreo que desee separar (el par estéreo se mostrará con  $L + R$  en el nombre de la habitación).
- 3. Seleccione Separar par estéreo.

#### Uso de la aplicación Sonos en un Mac o PC

- 1. Elija una de las opciones siguientes:
	- Si usa su PC, seleccione Ajustes en el menú Administrar.
	- Si usa su Mac, seleccione Preferencias->Ajustes de habitaciones del menú Sonos.
- 2. Seleccione el PLAY:5 para crear el par desde la lista desplegable Ajustes de habitaciones para.
- 3. Haga clic en Crear par estéreo y siga las instrucciones para configurar el par estéreo.

#### Para separar un par estéreo:

- 1. Elija una de las opciones siguientes:
	- Si usa su PC, seleccione Ajustes en el menú Administrar.
	- Si usa su Mac, seleccione Preferencias->Ajustes de habitaciones del menú Sonos.
- 2. Seleccione el par estéreo de Sonos que desee separar de la lista desplegable Ajustes de habitaciones para (el par estéreo se muestra con L + R en el nombre de la habitación).
- 3. En la ficha Básico, haga clic en Separar par estéreo.

### Agregar altavoces envolventes

Puede crear un par fácilmente con dos altavoces PLAY:1, PLAY:3 o PLAY:5 (gen2) y un PLAYBAR para que funcionen como canales de sonido envolvente a la izquierda y a la derecha para experimentar el sonido envolvente de Sonos. Puede configurar altavoces envolventes durante el proceso de configuración, o seguir los pasos siguientes para añadirlos.

- Asegúrese de que los productos Sonos son iguales: no puede combinar un PLAY:1 y un PLAY:3 para que funcionen como altavoces envolventes.
- Asegúrese de seguir estas instrucciones para configurar los altavoces de sonido envolvente. No cree un grupo de habitaciones o un par estéreo, ya que no alcanzará la función de canal de sonido envolvente a la izquierda y a la derecha.

#### Uso de la aplicación Sonos en un dispositivo móvil

- 1. En el menú Ajustes, seleccione Ajustes de habitaciones.
- 2. Seleccione la habitación en la que se encuentra el PLAYBAR.
- 3. Seleccione Añadir altavoces de sonido envolvente.

4. Siga las instrucciones que aparecen en pantalla para añadir un altavoz de sonido envolvente, primero el de la izquierda y luego el de la derecha.

#### Quitar altavoces envolventes

- 1. En el menú Ajustes, seleccione Ajustes de habitaciones.
- 2. Seleccione la habitación con la que están asociados los altavoces de sonido envolvente. El nombre de la habitación aparece como Habitación (+LS+RS) en el menú Ajustes de habitación.
- 3. Seleccione Quitar altavoces de sonido envolvente.
- 4. Seleccione Siguiente para liberar los altavoces de sonido envolvente de su sistema de sonido envolvente. Si son PLAY:5 comprados recientemente, aparecerán como Sin utilizar en el menú Habitaciones. Si estos PLAY:5 ya existían en su casa anteriormente, regresarán a su estado previo.

Ahora puede moverlos a otra habitación para uso individual.

#### Cambiar los ajustes de sonido envolvente

El ajuste predeterminado viene determinado por el proceso de calibración. Si desea realizar un cambio, puede seguir los pasos siguientes.

- 1. En el menú Ajustes, seleccione Ajustes de habitaciones.
- 2. Seleccione la habitación dónde se encuentran el PLAYBAR y los altavoces de sonido envolvente. Aparece como Habitación (+LS+RS) en el menú Ajustes de habitación.
- 3. Seleccione Sonido avanzado **->** Ajustes de sonido envolvente.
- 4. Elija una de las opciones siguientes:
	- Envolventes: Elija Activar o Desactivar para encender o apagar el sonido de los altavoces envolventes.
	- Ajuste del nivel de sonido envolvente: Arrastre su dedo por el control deslizante para aumentar o disminuir el volumen de los altavoces de sonido envolvente.
	- Reproducción de música: Elija Ambiental (sonido ambiental sutil, predeterminado) o Completo (permite un sonido de gama completa a mayor volumen). Este ajuste se aplica solamente a la reproducción de música y no al sonido de televisión.

### Uso de la aplicación Sonos en un Mac o PC

- 1. Seleccione Administrar Ajustes (PC) o Sonos Preferencias (Mac).
- 2. Seleccione Ajustes de habitación si aun no está resaltada a la izquierda.
- 3. En la ficha Básico, seleccione Añadir Altavoces de sonido envolvente.
- 4. Siga las instrucciones que aparecen en pantalla para añadir un altavoz de sonido envolvente, primero el de la izquierda y luego el de la derecha.

#### Quitar altavoces envolventes

- 1. Seleccione Administrar Ajustes (PC) o Sonos Preferencias (Mac).
- 2. Seleccione Ajustes de habitación si aun no está resaltado a la izquierda.
- 3. De la lista desplegable *Ajustes de habitación para*, elija la habitación donde se encuentra ubicado el PLAYBAR. El nombre de la habitación aparece como Habitación (+LS+RS).
- 4. En la ficha Básico, haga clic en Quitar altavoces de sonido envolvente. Si son PLAY:5 comprados recientemente, aparecerán como Sin utilizar en el panel Habitaciones. Si estos PLAY:5 ya existían en su casa anteriormente, regresarán a su estado previo.

#### Cambiar los ajustes de sonido envolvente

El ajuste predeterminado viene determinado por el proceso de calibración. Si desea realizar un cambio, puede seguir los pasos siguientes.

- 1. Seleccione Administrar Ajustes (PC) o Sonos Preferencias (Mac).
- 2. Seleccione Ajustes de habitación si aun no está resaltado a la izquierda.
- 3. De la lista desplegable *Ajustes de habitación para*, elija la habitación donde se encuentran ubicados el PLAYBAR y los altavoces de sonido envolvente.
- 4. Seleccione la ficha Sonido envolvente.
- 5. Elija una de las opciones siguientes:
	- Envolventes: Seleccionar para activar el sonido del SUB; deseleccionar para desactivarlo.
	- Ajuste del nivel de sonido envolvente: Haga clic y arrastre su dedo por el control deslizante para aumentar o disminuir el volumen de los altavoces de sonido envolvente.
	- Reproducción de música: Elija Ambiental (sonido ambiental sutil, predeterminado) o Completo (permite un sonido de gama completa a mayor volumen). Este ajuste se aplica solamente a la reproducción de música y no al sonido de televisión.

# Reproducir música

Realice una selección en el menú de música de Sonos en su dispositivo móvil o en el panel **MÚSICA** en un Mac o PC.

#### Radio

Sonos incluye una guía de radio que proporciona acceso inmediato a más de 100.000 emisoras de radio, programas y podcasts locales e internacionales precargados que se transmiten desde todos los continentes. Para seleccionar una emisora de radio, simplemente seleccione Radio con Tuneln y elija la emisora.

#### Servicios música

Los servicios de música son tiendas de música o servicios en línea que venden sonido ya sea en forma de canciones, de audiolibros o de suscripciones. Sonos es compatible con varios servicios de música. Visite nuestro sitio Web en

[www.sonos.com/music](http://www.sonos.com/music) para obtener la lista más reciente. (Existe la probabilidad de que algunos servicios de música no estén disponible en su área. Consulte el sitio Web del servicio de música individual para obtener más información).

Si ya se ha suscrito a un servicio de música que sea compatible con Sonos, sencillamente añada la información de identificación de nombre de usuario y contraseña del servicio de música a Sonos, como sea necesario, y tendrá acceso al instante al servicio de música con el sistema de Sonos.

- 1. Para añadir un servicio de música, toque **Añadir servicios de música** en el menú de música Sonos.
- 2. Seleccione el servicio de música que desee añadir.
- 3. Seleccione **Añadir cuenta** y siga las indicaciones en pantalla. El nombre de usuario y la contraseña se verifican con el servicio de música. En cuanto se verifiquen sus credenciales, el servicio de música se mostrará en el menú de música Sonos .

En algunos países hay disponibles evaluaciones gratuitas de servicios de música. (Consulte el sitio Web del servicio de música individual para obtener más información.) Si hay una prueba de servicio de música visible en el menú Servicios de música, tóquela para seleccionarla. Toque Añadir cuenta -> Usuario nuevo de [servicio de música] y luego siga las indicaciones para activar la prueba del servicio de música. Después de finalizado el período de evaluación, debe suscribirse al servicio de música para seguir reproduciendo la música.

### Biblioteca musical local

El sistema Sonos puede reproducir música de cualquier ordenador o dispositivo de almacenamiento conectado a una red (NAS) doméstica donde tenga carpetas de música compartidas. Durante el proceso de configuración, se le guía a través del acceso a la biblioteca musical local (tal como la biblioteca de iTunes). Posteriormente, quizá desee añadir o eliminar carpetas en la lista.

Para hacer cambios en su biblioteca de música local, seleccione **Ajustes** en el menú de música de Sonos y elija una de las siguientes opciones:

- Para añadir una nueva carpeta de música, seleccione Administrar biblioteca musical-> Configuración de biblioteca musical -> Añadir nuevo recurso compartido.
- Para eliminar una carpeta de música, seleccione Administrar biblioteca musical -> Configuración de biblioteca musical. Toque el recurso compartido que desee eliminar y seleccione Eliminar.

El sistema Sonos indexa la música local para que pueda ver la colección de música por categorías (tales como artistas, álbumes, compositores, géneros o pistas). Si añade música nueva, sencillamente actualice el índice de música para añadir la música a la biblioteca musical de Sonos.

• Para actualizar su biblioteca musical, seleccione Administrar biblioteca musical -> Actualizar índice de música ahora. Si desea que su biblioteca musical se actualice automáticamente a diario, seleccione Programar actualizaciones de índice de música y seleccione una hora de actualización.

### Reproducción inalámbrica de iTunes

Puede seleccionar y reproducir música y podcasts almacenados en cualquier iPad, iPhone o iPod touch que esté en la misma red que sus productos Sonos. La reproducción está perfectamente sincronizada, en todas y cada una de las habitaciones de su casa. Simplemente elija Este iPad, Este iPhone o Este iPod touch de la aplicación Sonos en su dispositivo iOS para seleccionar audio y luego poder usar cualquier Sonos Controller para controlar la reproducción.

### Reproducción inalámbrica desde dispositivos Android

Puede seleccionar y reproducir música almacenadas en cualquier dispositivo Android que esté en la misma red que sus productos Sonos. La reproducción está perfectamente sincronizada, en todas y cada una de las habitaciones de su casa. Simplemente elija Este dispositivo móvil en la aplicación de Sonos de su martinenco o tableta Android para realizar selecciones de audio y después puede usar cualquier Sonos Controller para controlar la reproducción.

### Google Play Musir (dispositivos Android)

Puede reproducir música en su sistema Sonos directamente desde la aplicación Google Play Music en cualquier dispositivo Android. Esta característica está disponible para los clientes de Google Play Music Estándar y con Acceso ilimitado.

Para reproducir música directamente desde la aplicación de Google Play Music en su sistema Sonos, debe tener la aplicación de Google Play Music y la aplicación Sonos Controller instaladas en su dispositivo móvil.

Simplemente abra la aplicación de Google Play Musir y establezca conexión con una habitación o grupo de habitaciones de Sonos para iniciar la música.

### Uso de entrada de línea

Puede conectar una fuente externa, tal como un reproductor de música portátil, al PLAY:5. El dispositivo se detecta automáticamente en cuanto lo enchufa.

- Para conectar un reproductor de música portátil, utilice un cable de sonido estéreo de 3,5 mm a 3,5 mm para conectar desde la salida de sonido del dispositivo a la entrada de sonido del PLAY:5.
- Para conectar otra fuente externa, como un reproductor de CD, utilice un cable de sonido RCA miniestéreo de 3,5mm (1/8"). Enchufe el extremo miniestéreo en el PLAY:5 y el extremo RCA en las salidas de sonido del dispositivo externo.

#### Uso de la aplicación Sonos en un dispositivo móvil

- Para reproducir la música proveniente de esta entrada de línea, seleccione Entrada de línea en el menú música de Sonos, seleccione el dispositivo y seleccione Reproducir.
- Para cambiar el nombre del dispositivo, seleccione Ajustes de habitación en el menú Ajustes. Seleccione el altavoz Sonos al cual se encuentre conectada esta fuente y toque **Nombre de la fuente** de entrada de línea. Seleccione un nombre nuevo de la lista o escriba un nombre único.
- Para cambiar el nivel de entrada de línea, seleccione Ajustes de habitación en el menú Ajustes. Seleccione el producto Sonos al cual se encuentre conectada esta fuente y toque Nivel de fuente de entrada de línea. Seleccione un nivel nuevo.

#### Uso de la aplicación Sonos en un Mac o PC

- Para reproducir música de esta fuente, seleccione **Entrada de línea** en el panel MÚSICA, haga clic en iunto a la fuente de música y seleccione **Reproducir ahora**.
- Para cambiar los ajustes de este dispositivo:
	- Seleccione Administrar -> Ajustes (PC) o Sonos Preferencias-> Ajustes de habitación (Mac).
	- Seleccione el producto Sonos de la lista desplegable Ajustes de habitaciones para.
	- Haga clic en la ficha **Entrada de línea** y actualice los ajustes.

Se asigna de forma automática un nivel de entrada de línea predeterminado (habitual) cuando selecciona un nombre de fuente. Sin embargo si el volumen suena demasiado bajo, seleccione un nivel de línea superior para el dispositivo. (Podría producirse distorsión del sonido en los niveles de volumen más altos si define el nivel demasiado alto).

# <span id="page-15-0"></span>Resolución de problemas básicos

Advertencia: No abra los productos Sonos, dado que corre el riesgo de recibir una descarga eléctrica. Bajo ninguna circunstancia, los productos Sonos deben ser reparados por ninguna entidad que no sea un centro de reparación autorizado por Sonos, dado que se invalidará la garantía. Comuníquese con la asistencia al cliente de Sonos para obtener más información.

Si se presenta un problema, intente las sugerencias de resolución de problemas siguientes. Si no se resuelve el problema con una de estas sugerencias o no sabe cómo proceder, comuníquese con el equipos de asistencia al cliente de Sonos y le ayudaremos con gusto.

### No se detectan productos Sonos durante la configuración

- Verifique que se haya conectado bien el cable de alimentación.
- Existe la posibilidad de que un problema de red esté impidiendo que el producto se conecte al sistema Sonos. Si se trata de un componente Sonos inalámbrico, intente colocar los componentes Sonos a menor distancia uno del otro, o bien, conecte el producto al router con un cable Ethernet de forma temporal para ver si el problema tiene que ver con una interferencia inalámbrica.

Si se muestra este error mientras el producto Sonos esté conectado al router, puede intentar los pasos siguientes para resolver el problema. Si aún se presentan problemas, comuníquese con el equipo de asistencia al cliente de Sonos.

#### 1. Verifique el servidor de seguridad

Si está usando un ordenador, el software de servidor de seguridad podría estar bloqueando los puertos que Sonos utiliza para funcionar. Primero, desactive todos los servidores de seguridad e intente la conexión de nuevo. Si se resuelve el problema, debe configurar el servidor de seguridad a fin de que funcione con la aplicación de Sonos para Mac o PC. Visite nuestro sitio Web en <http://faq.sonos.com/firewall> para obtener información adicional. Si no se resuelve el problema, intente el paso 2 que figura más adelante.

#### 2. Verifique el enrutador

Pase por encima del router para determinar si existen problemas en la configuración del router. Para ello, establezca conexión con un producto Sonos como se muestra a continuación (en este ejemplo de configuración de BOOST, tanto el BOOST como el ordenador aún tienen acceso a Internet):

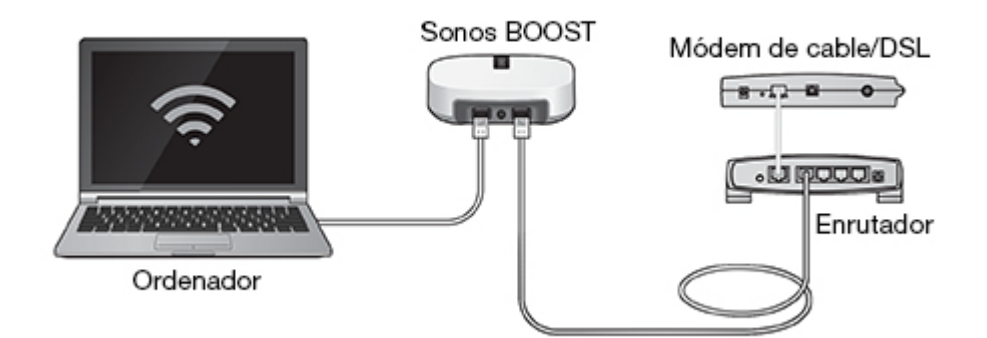

• Asegúrese de que el módem de cable o DSL esté conectado al puerto WAN (Internet) del escrutador.

- Si tiene cualquier producto Sonos conectado a su router, quítese de forma temporal.
- Conecte un cable Ethernet del ordenador directamente a la parte posterior de un producto Sonos (un BOOST en la ilustración de arriba) y luego conecte otro cable Ethernet del producto Sonos directamente a uno de los puertos de red local (LAN) del router.
- Si cambia la configuración de la red, quizá necesite aplicar un ciclo de alimentación al producto Sonos con cable, para lo cual desenchufe el cable de alimentación y vuelva a enchufarlo.

#### El reproductor Sonos no funciona correctamente

- Si el indicador de estado no se enciende y no se produce ningún sonido cuando la unidad está enchufada, verifique que el cable de alimentación esté bien conectado.
- Si la unidad está encendida, asegúrese de que el volumen esté en un nivel apropiado; verifique que el SILENCIO no esté activado; y si se trata de un CONNECT:AMP™, cerciórese de que los altavoces externos estén bien conectados.
- Si el reproductor deja de reproducir música de forma repentina y la luz de estado parpadea en naranja y blanco, pause o desenchufe el reproductor por unos minutos para que se enfríe. Consulte ["Indicadores](#page-18-0)  [del estado del reproductor" en la página 17](#page-18-0).
- Mueva su dispositivo con la aplicación de Sonos en él más cerca de un reproductor.
- Compruebe que no hayan obstáculos que impidan la operación inalámbrica.
- Verifique las conexiones de red.
- Quizá necesite restablecer el reproductor Sonos.. Desconecte el cable de alimentación durante 5 segundos y vuelva a conectarlo. Espere a que se reinicie el reproductor Sonos.

### No se ven todas las habitaciones, la aplicación Sonos no funciona en algunas habitaciones o la música se detiene cuando utilizo mi teléfono de 2,4 GHz

Probablemente esté experimentando interferencias inalámbricas. Puede cambiar el canal inalámbrico en el que opera el sistema Sonos, para lo cual siga estos pasos.

- Uso de una aplicación Sonos en un dispositivo móvil: En el menú Ajustes, toque Ajustes avanzados -> Canal inalámbrico. Elija otro canal inalámbrico en la lista.
- Uso de la aplicación Sonos en un PC: Seleccione Ajustes -> Avanzado en el menú Administrar . En la ficha General, seleccione otro canal inalámbrico en la lista.
- Uso de la aplicación Sonos en un Mac: Seleccione Preferencias -> Avanzado en el menú Sonos . En la ficha General, seleccione otro canal inalámbrico en la lista.

Podría tomar varios segundos para que el cambio tenga efecto. Si está reproduciendo música, se podría producir una pequeña pérdida de la música durante el cambio del canal inalámbrico.

#### Tengo un nuevo router

Si compra un nuevo router o cambia el ISP (proveedor de servicios de Internet), tendrá que reiniciar todos los productos Sonos después de instalar el router.

Nota: Si el técnico del ISP conecta un producto Sonos al nuevo router, solamente tiene que reiniciar los productos Sonos inalámbricos.

- 1. Desconecte el cable de alimentación de todos los productos Sonos por al menos 5 segundos.
- 2. Vuelva conectarlos uno a la vez, comenzando con el producto Sonos que esté conectado al router (si uno está normalmente conectado).

Espere a que se reinicien los productos Sonos. La luz que indica el estado se cambiará a blanco fijo en cada producto una vez que finalice el reinicio.

Si su configuración de Sonos es completamente inalámbrica (no mantiene un producto Sonos conectado a su router), también tendrá que cambiar la contraseña de su red inalámbrica. Siga estos pasos:

- 1. Conecte temporalmente uno de los reproductores Sonos al nuevo router con un cable Ethernet.
- 2. En el menú de música Sonos de su Controller, seleccione Ajustes.
- 3. Seleccione Ajustes avanzados -> Configuración inalámbrica. Sonos detectará la red.
- 4. Ingrese la contraseña de la red inalámbrica.
- 5. Una vez que se acepte la contraseña, desenchufe el reproductor del router y colóquelo en la ubicación original.

### Deseo cambiar la contraseña de la red inalámbrica

Si el sistema Sonos se configura de forma inalámbrica y cambia la contraseña de la red inalámbrica, también tendrá que cambiarla en el sistema Sonos.

- 1. Conecte temporalmente uno de los reproductores Sonos al router con un cable Ethernet.
- 2. Elija una de las opciones siguientes:
	- Si usa la aplicación de Sonos en un dispositivo móvil, seleccione Ajustes -> Ajustes avanzados -> Configuración inalámbrica.
	- Si usa la aplicación de Sonos en un PC, seleccione Ajustes -> Avanzado en el menú Administrar. En la ficha General, seleccione Configuración inalámbrica.
	- Si usa la aplicación de Sonos en un Mac, seleccione Preferencias -> Avanzado en el menú Sonos. En la ficha General, seleccione Configuración inalámbrica.
- 3. Ingrese la nueva contraseña de la red inalámbrica cuando se le indique.
- 4. Una vez que se acepte la contraseña, puede desenchufar el reproductor del router y colocarlo en la ubicación original.

### <span id="page-18-0"></span>Indicadores del estado del reproductor

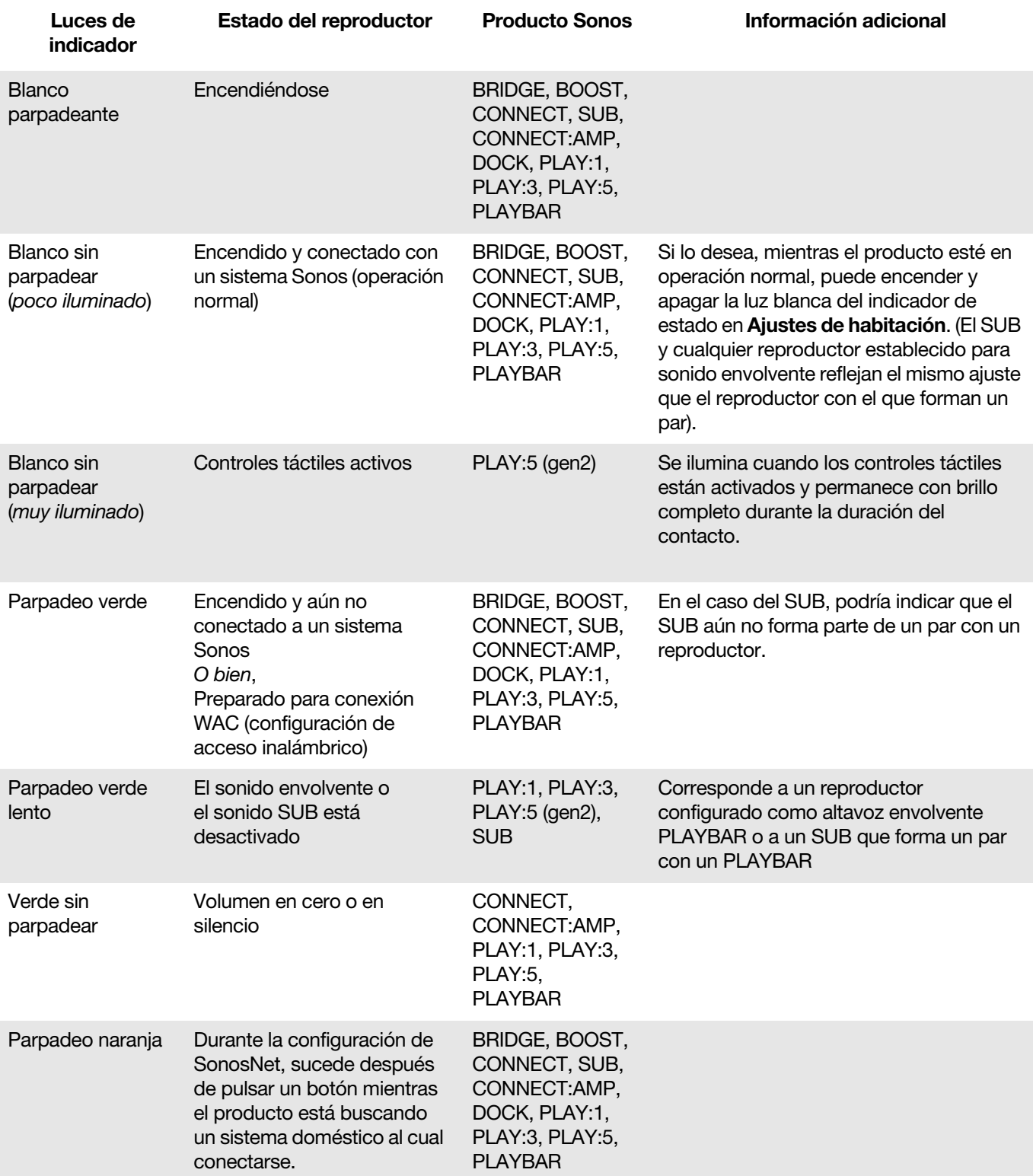

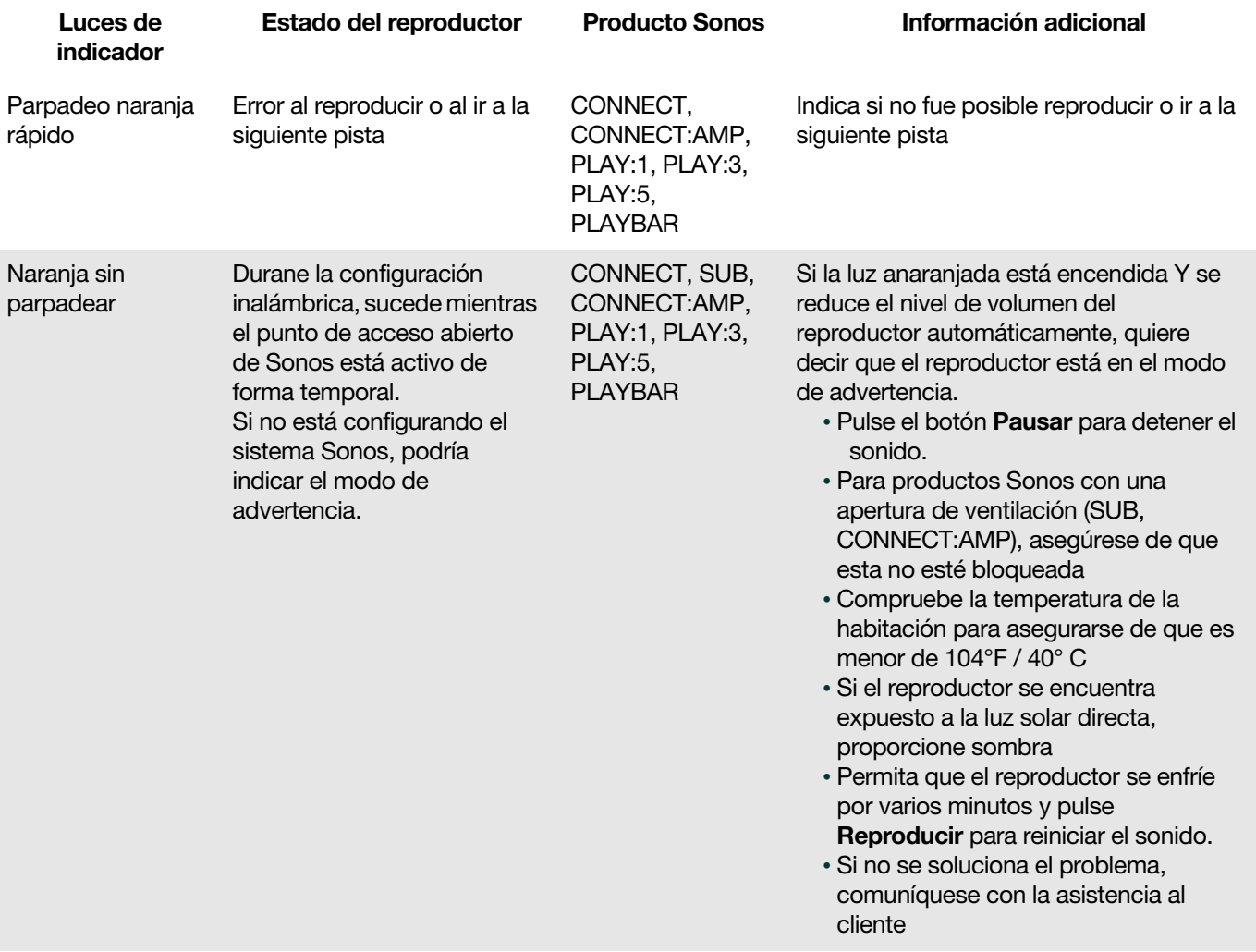

# **Especificaciones**

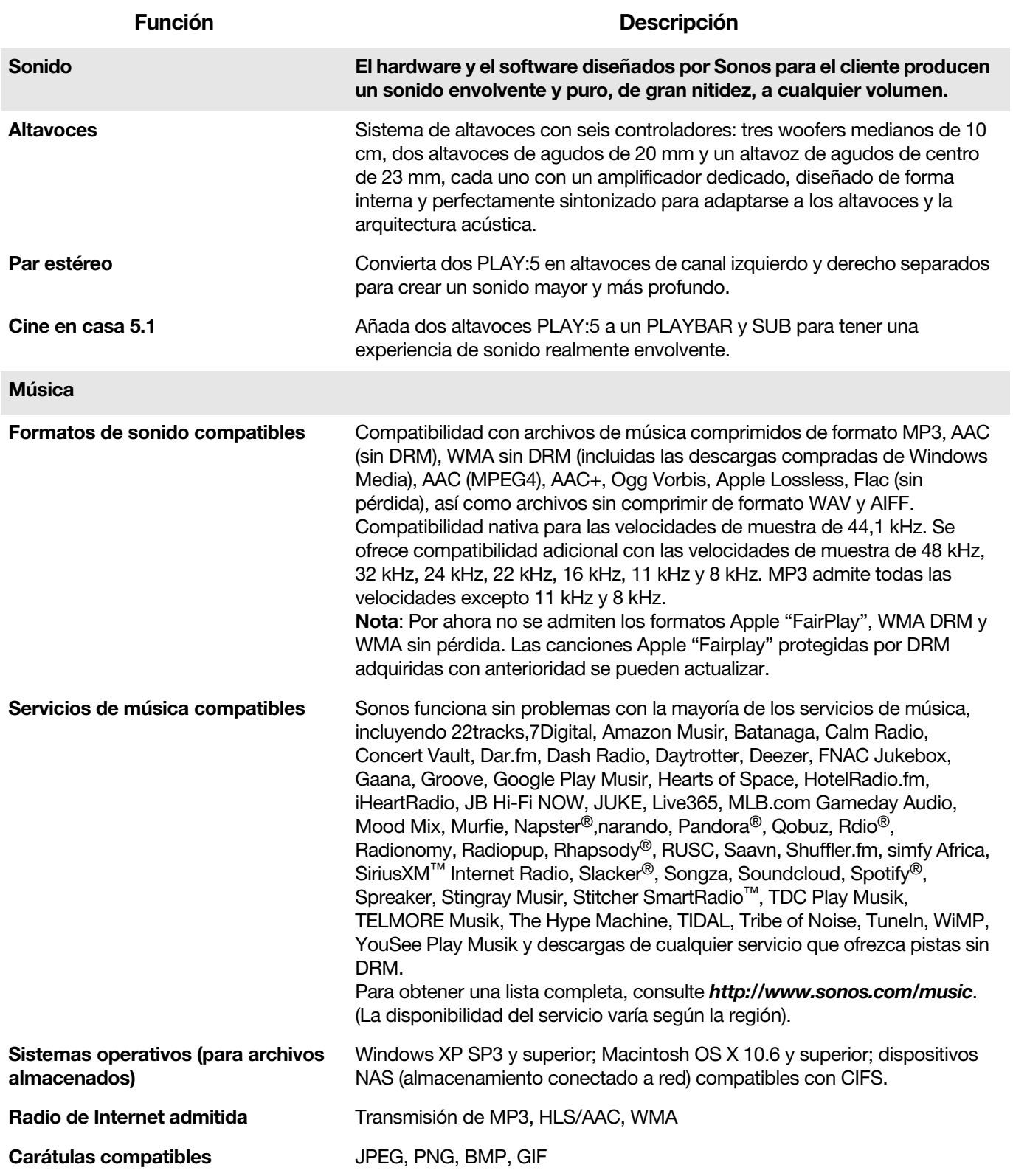

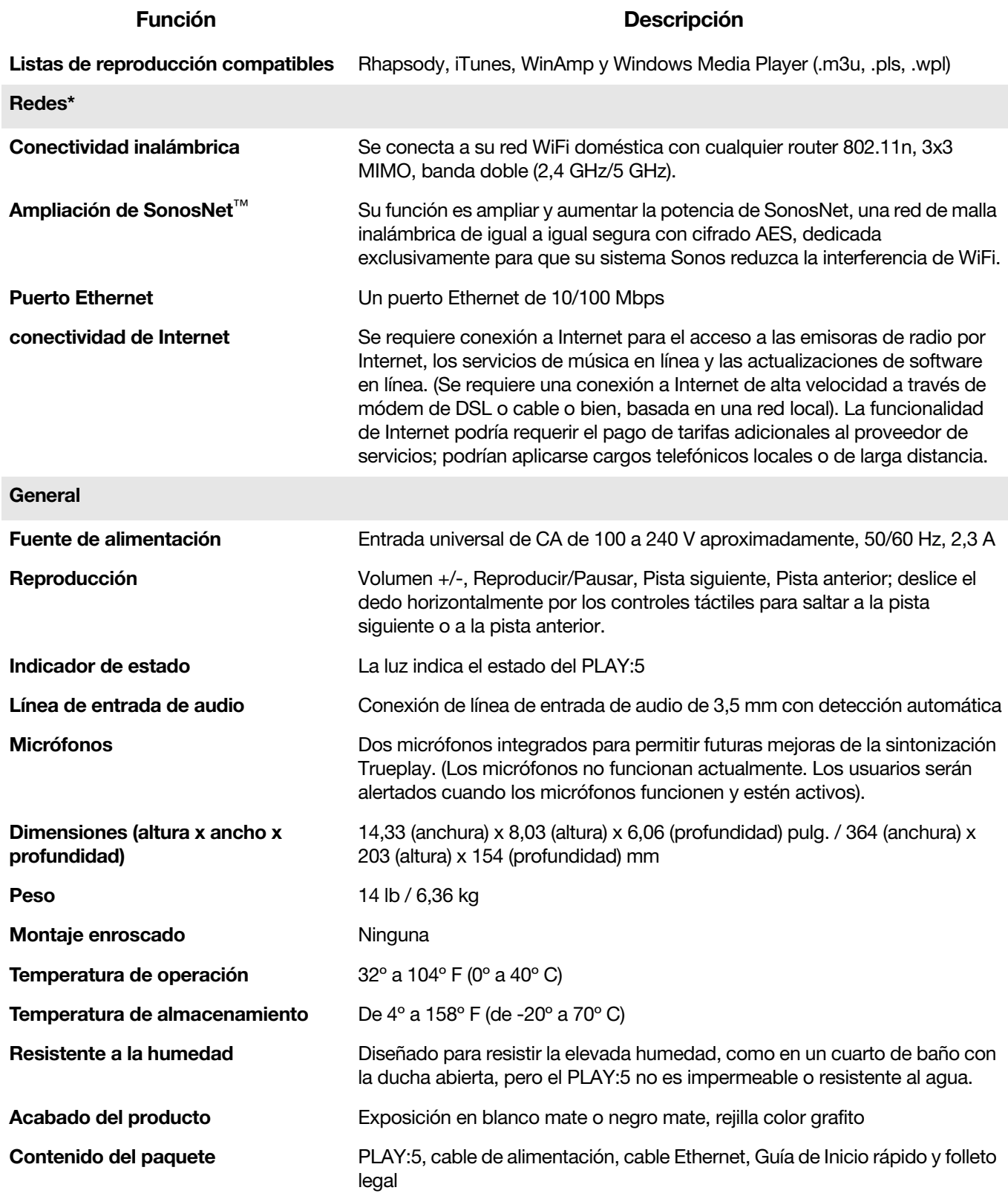

\* Las especificaciones están sujetas a cambios sin previo aviso.

# Información de seguridad y regulación

## Instrucciones importantes de seguridad

- 1. Lea estas instrucciones.
- 2. Conserve estas instrucciones.
- 3. Preste atención a todas las advertencias.
- 4. Siga todas las instrucciones.
- 5. No utilice este aparato cerca del agua.
- 6. Límpielo solamente con un paño suave y húmedo. Los productos de limpieza o disolventes domésticos podrían dañar el acabado de los productos Sonos.
- 7. No instale el aparato cerca de fuentes de calor, tales como radiadores, registradores de calor, estufas o cualquier otro aparato que produzca calor.
- 8. Proteja el cable de alimentación a fin de que no sea pisado o pellizcado, de forma particular en los enchufes, en los receptáculos y en el punto de salida del aparato.
- 9. Utilice solamente accesorios especificados por el fabricante.
- 10. Desenchufe el aparato durante tormentas de relámpagos o si deja de utilizarse por lapsos prolongados de tiempo.
- 11. Todo tipo de servicio debe ser realizado por personal de servicio de Sonos calificado. El aparato requiere servicio si se ha dañado de cualquier modo; por ejemplo, si se daña el cable o enchufe de alimentación, si se derraman líquidos o se introducen objetos en el aparato, si el aparato se ha expuesto a la lluvia o humedad, si no opera normalmente o si se cae.
- 12. El enchufe principal debe estar a la mano a fin de desconectar el equipo.
- 13. Advertencia: A fin de reducir el riesgo de ignición o de choque eléctrico, no exponga el aparato a la lluvia o humedad.
- 14. No exponga el aparato a goteos o salpicaduras y no coloque objetos que contengan líquidos, tales como vasos, encima del aparato.

# Información sobre la regulación

### **EUA**

Este equipo ha estado sujeto a pruebas y se ha determinado que está de conformidad con los límites de dispositivos digitales de clase B, según la sección 15 de las reglas FCC. Estos límites están diseñados para ofrecer protección razonable en contra de interferencias dañinas en instalaciones residenciales. Este equipo genera, utiliza y podría irradiar energía de frecuencia de radio, y si no se instala y se utiliza de conformidad con las instrucciones podría ocasionar interferencia perjudicial en las comunicaciones de radio. No obstante, no se garantiza que la interferencia no se produzca en instalaciones particulares. Si este equipo llegase a ocasionar interferencia nociva en la recepción de radio o televisión, lo cual puede determinarse al apagar y encender el equipo, se insta al usuario que intente corregir la interferencia a través de una o más de las medidas siguientes:

- Todos los dispositivos de Sonos cuentan con antenas integradas. Los usuarios no pueden cambiar la orientación ni la ubicación de la antena receptora sin modificar el producto
- Aumente la distancia de separación entre el equipo y el receptor.
- Conecte el equipo en un tomacorriente de un circuito distinto al utilizado por el receptor.

Precaución: Las modificaciones que no sean explícitamente aprobadas por el fabricante podrían anular la autoridad del usuario para la operación del equipo, según las reglas FCC.

El dispositivo que opera en la banda de 5150-5250 MHz solamente se debe utilizar en interiores a fin de reducir la posibilidad de interferencia perjudicial en sistemas de satélite móviles de canal compartido.

### Canadá

Este aparato digital de clase B está de conformidad con ICES-003 y RSS-210 de Canadá. La operación está sujeta a las dos condiciones siguientes: (1) este dispositivo no puede ocasionar interferencias, y (2) este dispositivo debe aceptar cualquier interferencia, incluso la que pueda ocasionar la operación no deseada del mismo.

El instalador de este equipo de radio debe cerciorarse de que el producto esté ubicado de tal modo que no emita un campo de RF que exceda los límites de Health Canada para el público en general; consulte el código de seguridad 6, disponible en el sitio web de Health Canada www.hc-sc.gc.ca/rpb. Como se ha mencionado, el instalador no puede controlar la orientación de la antena. No obstante, podría colocarse el producto completo de modo que ocasione el problema indicado.

El dispositivo que opera en la banda de 5150-5250 MHz solamente se debe utilizar en interiores a fin de reducir la posibilidad de interferencia perjudicial en sistemas de satélite móviles de canal compartido.

Tenga en cuenta que se asignan radares de alta potencia como principales usuarios (es decir, usuarios con prioridad) de las bandas de 5250-5350 MHz y 5650-5850 MHz, y que esos radares podrían ocasionar interferencia y/o dañar los dispositivos LE-LAN.

### Canadá

Cet appareil numérique de classe B est conforme aux normes NMB-003 et CNR-210 en vigueur au Canada. Son fonctionnement est soumis aux deux conditions suivantes : (1) Cet appareil ne doit pas créer d'interférences nuisibles. (2) Cet appareil doit tolérer toutes les interférences reçues, y compris les interférences pouvant entraîner un fonctionnement indésirable.

L'installateur du présent matériel radio doit veiller à ce que le produit soit placé ou orienté de manière à n'émettre aucun champ radioélectrique supérieur aux limites fixées pour le grand public par le ministère fédéral Santé Canada ; consultez le Code de sécurité 6 sur le site Web de Santé Canada à l'adresse :

#### Sonos PLAY:5 23

www.hc-sc.gc.ca/rpb. Comme indiqué auparavant, l'installateur ne peut pas contrôler l'orientation de l'antenne. Il peut néanmoins placer le produit tout entier de manière à provoquer le problème décrit ci-dessus. Les dispositifs fonctionnant dans la bande 5150-5250 MHz sont réservés uniquement pour une utilisation à l'intérieur afin de réduire les risques de brouillage préjudiciable aux systèmes de satellites mobiles utilisant les mêmes canaux.

Les utilisateurs de radars de haute puissance sont désignés utilisateurs principaux (c.-à-d., qu'ils ont la priorité) pour les bandes 5250-5350 MHz et 5650-5850 MHz et que ces radars pourraient causer du brouillage et/ou des dommages aux dispositifs LAN-EL.

#### Europa

Sonos declara que este producto cumple los requisitos de la Directiva EMC 2004/108/EC, la Directiva de bajo voltaje 2006/95/EC, la Directiva de diseño ecológico 2005/32/EC, la Directiva RoHS 2011/65/EU y la Directiva R&TTE 1999/5/EC si se instala y utiliza de conformidad con las instrucciones del fabricante. Podrá obtener una copia de la declaración de conformidad completa en www.sonos.com/support/policies.

Atención En Francia: La operación se limita al uso en interiores dentro de la banda de 5150-5350 MHz. SonosNet es la arquitectura patentada de red de malla inalámbrica diseñada para brindar transmisión sólida de música digital que se reproduce a alta fidelidad. Todos los reproductores Sonos de la red de malla SonosNet actúan como cliente y como punto de acceso de manera simultánea. Cada reproductor Sonos amplía el ámbito de la red de malla SonosNet debido a que cada uno de los dispositivos debe encontrarse dentro del alcance de al menos otro reproductor Sonos y no necesita encontrarse dentro del ámbito de un punto de acceso central. Además de ampliar el ámbito entre los productos Sonos, SonosNet puede ampliar el alcance de otros dispositivos de red de datos que estén en la casa, tales como los dispositivos Android que estén contectados a SonosNet. Debido a los requisitos de alto nivel de disponibilidad de la red de malla SonosNet, los reproductores Sonos no tienen un modo en espera o desactivado, excepto si se desenchufa el cable de alimentación de las líneas de CA.

### Requisitos de exposición de RF

A fin de cumplir con los requisitos esenciales de exposición de FCC e Industry Canada, se requiere una distancia mínima de separación de 20 cm (8 pulgadas) entre el equipo y el cuerpo del usuario o de otras personas cercanas.

#### Información sobre reciclaje

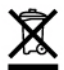

Si figura este símbolo en el producto o en el embalaje del mismo, quiere decir que el producto no debe tratarse como desecho doméstico. En su lugar, debe llevarse al punto de recolección correspondiente para el reciclaje de equipo eléctrico y electrónico. Al reciclar este producto de forma debida, contribuirá a preservar los recursos naturales y a evitar las consecuencias ambientales negativas posibles. Si desea más información sobre el reciclaje de este producto, comuníquese con la oficina gubernamental local, el servicio de recolección de basura doméstica correspondiente o la tienda en la cual adquirió el producto.